## marantz **PROFESSIONAL**

# **PMD-901V**

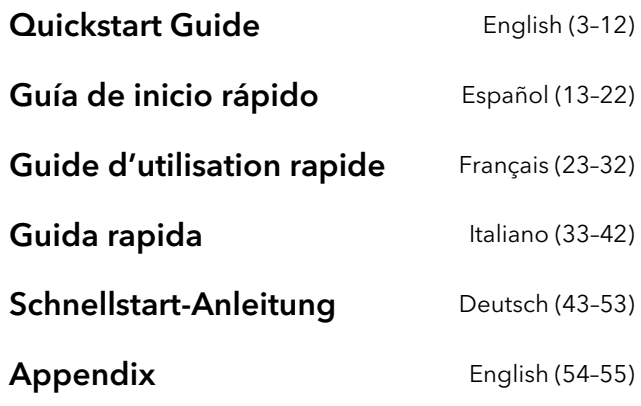

## <span id="page-2-0"></span>**Quickstart Guide** (**English**)

### **Introduction**

Thanks for choosing the Marantz Pro PMD-901V. Please see this guide's *[Features](#page-3-0)* chapter to learn about PMD-901V's features, and then refer to the **[Operation](#page-7-0)** chapter to start using PMD-901V.

**Important:** Before using PMD-901V for the first time, charge it fully. See **[Operation > Charging](#page-10-0)** to learn how to do this.

Important: PMD-901V is compatible with Windows<sup>®</sup> operating systems only.

#### **Box Contents**

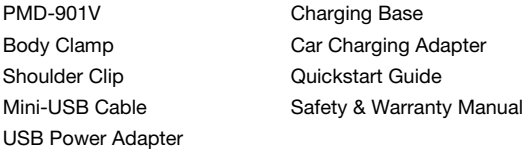

**Important:** Download the full PMD-901V *User Guide* at **[marantzpro.com](http://www.marantzpro.com)**.

#### **Support**

For the latest information about this product (system requirements, compatibility information, etc.) and product registration, visit **[marantzpro.com](http://www.marantzpro.com)**.

### <span id="page-3-0"></span>**Features**

- 1. **Camera Lens:** Keep this lens clean and free from dirt, grease, or other obstructions.
- 2. **Laser Pointer:** Press and hold the **OK** button for 2 seconds to turn this laser pointer on/off. Do not look directly into this light.
- 3. **Light Sensor:** Keep this sensor clean and free from dirt, grease, or other obstructions.
- 4. **Flashlight** / **Strobe Light:** Press and hold the **Light** ( $\ddot{\textbf{i}}$ ) button for 2 seconds to turn the **flashlight** on/off.

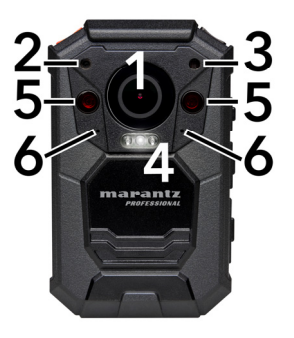

Press and hold the **Photo** ( $\Box$ ) button for 2 seconds to turn the **strobe light** on/off.

- 5. **Infrared Lights:** Press the Light ( $\hat{r}$ ) button to turn the **infrared lights** on/off. Use them in low-light environments (night vision). You can set these lights to activate automatically based on the light sensor's reading (see the *User Guide* to learn more about this).
- 6. **Speakers:** PMD-901V's audio signal comes out of these pinhole-sized speakers.
- 7. **Body Clamp:** Attach the included body clamp to PMD-901V here, and use it to secure PMD-901V to your clothes, belt, etc.
- 8. **Display:** This display shows the image captured by the lens and/or other status information. See the *[Operation > Display](#page-7-0)* section for an overview of what information is shown here.
- 9. **Play/Pause (All:** While playing video, press this button to **rewind**. Press it additional times to increase the rewind speed. While not recording, press this button to play/view the last-recorded file. While playing audio, press this button to return to the start of the file. While browsing through options in the display, press this button to move **up**/**left** one option.

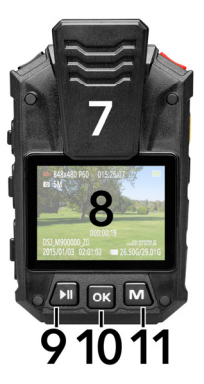

10. **OK:** Press this to confirm a selection shown in PMD-901V's display.

Press and hold this button for 2 seconds to turn the **laser pointer** on/off.

Press this button once while not recording and then enter your password to browse and play any of the video, photo, or audio files in PMD-901V's memory (see the *User Guide* to learn how to set and enter your password).

11. **M:** Press this button to access PMD-901V's **Settings** menu (see the *User Guide* to learn more about this). While playing video, press and hold this button to **fast-forward**. Press it additional times to increase the fastforward speed. While browsing through options in the display, press this button to move **down**/**right** one option.

12. **Power (Ů):** Press and hold this button for 2 seconds to power PMD-901V on/off. When you power it on, you will hear a "beep," the display will light up, and PMD-901V will start video recording. (This autorecord feature was added for convenience as PMD-901V will be most commonly used for continuous and immediate video recording. To stop video recording, press the **Video** ( $\Box$ ) button.)

While browsing through PMD-901V's menus in the display, press this button to return to the previous menu.

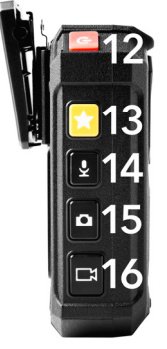

- 13. **Star**  $(\star)$ : Press this button to mark a file as "important."
- 14. **Audio** (**2**): Press this button to start/stop recording audio. (If PMD-901V is powered off, you can press and hold this button for 2 seconds to start audio recording immediately.)
- 15. **Photo** (**D**): Press this button to take a photo when the camera is in Standby Mode.

Press and hold this button for 2 seconds to turn the **strobe light** on/off.

16. **Video** ( $\Box$ ): Press this button to start/stop video recording. (If PMD-901V is powered off, you can press and hold this button for 2 seconds to start video recording immediately.)

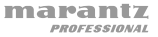

17. **Light** ( )**:** Press this button to turn the **infrared lights** (night vision) on/off.

Press and hold this button for 2 seconds to turn the **flashlight** on/off.

18. **USB Port:** Use a standard mini-USB cable to connect this port to a USB port on your computer. This connection will charge and power PMD-901V, which will act as a mass-storage device. You can then transfer PMD-901V's files to your computer.

Alternatively, connect it to the included USB power adapter, or use the charging base.

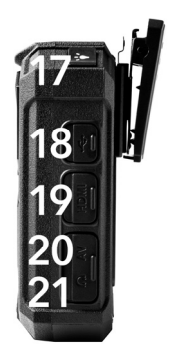

19. **HDMI Port:** Use a standard HDMI cable to connect this port to an HDMI port on an HD TV or monitor.

You can then view or play files directly from PMD-901V's memory.

Next to this port is a recessed **Reset** button. If PMD-901V "freezes," press this button (using a pen, paper clip, etc.) to power-cycle it, returning it to normal operation.

- 20. **AV Port:** Use a 3/32" (2.5 mm) cable to connect this port to an external mini camera (720 x 576, 25 fps). The camera's video and audio signals will then be sent into PMD-901V through this port.
- 21. **Headphone Port:** Connect standard 1/8" (3.5 mm) TS (mono) headphones to this output to listen to the sound of your files directly on PMD-901V. (Using headphones does not disable PMD-901V's built-in speakers.)

## <span id="page-7-0"></span>**Operation**

**To power PMD-901V on/off,** press and hold the **Power** (U) button for 2 seconds. When you power it on, you will hear a "beep," the display will turn on, and PMD-901V will start video recording.

**Note:** This auto-record feature was added for convenience as PMD-901V will be most commonly used for continuous and immediate video recording. To stop video recording, simply press the **Video** ( $\Box$ ) button.

#### **Display**

- 1. Video Resolution (This icon will be a camera during normal operation. While in CARDV Mode, the icon will be a car, indicating that the picture is using a wideangle lens. See the *User Guide* to learn more about this.)
- 2. Available Recording Time
- 3. Available Battery Life
- 4. Megapixels
- 5. Current GPS Position (This icon will be shown only when GPS is active.)
- 6. GPS Active (green) / Inactive (red)
- 7. Elapsed Recording Time
- 8. Camera ID
- 9. Current Date/Time
- 10. Available Memory

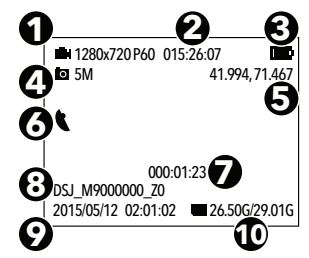

**Note:** All icons will be white or gray while not recording, flashing red while recording, or solid red while in "pre-record" mode.

#### **Video**

**To start/stop video recording, press the Video (** $\Box$ **) button.** 

**Tip:** If PMD-901V is powered off, press and hold the **Video** ( ) button for 2 seconds. PMD-901V will power on and start video recording immediately.

**To switch the video resolution between WVGA and HD,** press and hold the **Audio** (**2**) button for 2 seconds. This will switch between **1280x720** (**30 fps.**) **16:9**) and **848x480** (**30 fps, 16:9**).

**Tip:** You can select additional video resolutions in the **Settings** menu (see the *User Guide* to learn more).

**To adjust the zoom distance,** press and hold the **Play**/**Pause** ( ) button or **M** button for more than 1 second.

**To play/view the last-recorded file, press the <b>Play/Pause** ( I) button while you are *not* recording.

**To fast-forward or rewind during video playback,** press the **M** button to fast-forward or press the **Play/Pause** (**I)** button to rewind. Press the button additional times to increase the speed (**2X**, **4X**, **8X**, **16X**, **32X**, **64X**).

PMD-901V can also "tag" your videos with the current GPS coordinates. The satellite dish  $\langle \bullet \rangle$  icon on the left side of the display indicates whether its GPS is active (green) or inactive (red). When active, the coordinates will be shown in the upper-right corner of the display and "tagged" to your video.

#### **Audio**

**To start/stop audio recording, press the Audio (** $\frac{1}{2}$ **) button.** 

**Tip:** If PMD-901V is powered off, press and hold the **Audio** ( $\frac{6}{2}$ ) button for 2 seconds. PMD-901V will power on and start audio recording immediately.

**To play/view the last-recorded file, press the <b>Play/Pause** (**I)** button while you are *not* recording.

#### **Photo**

To take a photo, press the **Photo** ( $\Box$ ) button.

**Tip:** You can take a photo while also video recording.

#### **Lights**

**To turn the laser pointer on**/**off,** press and hold the **OK** button for 2 seconds.

**To turn the strobe light on/off,** press and hold the **Photo** ( $\Box$ ) button for 2 seconds.

**To turn the infrared lights (night vision) on/off,** press the **Light** ( $\ddot{\mathbf{t}}$ ) button. When on, PMD-901V can record video in a dark environment.

**To turn the flashlight on/off,** press and hold the **Light** ( $\ddot{\bullet}$ ) button for 2 seconds.

**To turn the display on/off,** press the **Power** (**b**) button. PMD-901V will still operate normally while its display is off as long as it remains powered on.

**Note:** If you do not press any buttons for 30 seconds, the display will turn off automatically. You change the amount of time in the **Settings** menu (see the *User Guide* to learn more). To conserve battery life, we recommend turning the display off if you are not using it.

#### <span id="page-10-0"></span>**Charging**

When PMD-901V's battery life is low, the **battery** (**)** icon will flash in the display, and you will hear an alert tone. When this happens, charge PMD-901V.

**To charge PMD-901V,** do either of the following:

- A. Use a standard mini-USB cable to connect PMD-901V's **USB port** to one of the following:
	- a USB port on your computer (powered on)
	- the included USB power adapter (connected to a power outlet)
	- the included car charger (connected to the cigarette lighter of a car, while running)
- B. Attach PMD-901V to the charging base (make sure PMD-901V's display is facing the same direction as the charging base's USB port). Use a standard mini-USB cable to connect the charging base to one of the following:
	- a USB port on your computer (powered on)
	- the included USB power adapter (connected to a power outlet)
	- the included car charger (connected to the cigarette lighter of a car, while running)

Alternatively, use a power adapter (5 V, 1 A, center-positive, 2.5 mm barrel diameter, sold separately) to connect the charging base to a power outlet.

If PMD-901 is in CARDV Mode, when you remove PMD-901V from the charging base, it will power off automatically. See the *User Guide* to learn more about this.

While PMD-901V is charging, a light next to the **Power** (**C**) button will be lit blue. This light will turn off after it is fully charged.

**Note:** It takes approximately 4 hours to charge PMD-901V fully while not being used.

#### **Memory**

When PMD-901V's memory is full, **Card Full** will appear in the display, and you will hear an alert tone. When this happens, make more space available in its memory. PMD-901V cannot record when its memory is full.

#### **To transfer files from PMD-901V:**

- 1. Use a standard mini-USB cable to connect PMD-901V's **USB port** to your computer (powered on).
- 2. Your computer will recognize PMD-901V as a mass-storage device (**Removable Disk**), similar to a USB drive or SD card. Enter your password (see the *User Guide* to learn how to set and enter your password).
- 3. Open **Removable Disk** to view its contents.
- 4. Click and drag the files from PMD-901V onto your computer's hard disk. We recommend deleting the files from PMD-901V after moving them to make more space available in its memory.

## <span id="page-12-0"></span>**Guía de inicio rápido** (**Español**)

### **Introducción**

Gracias por elegir el Marantz Pro PMD-901V. Consulte el capítulo *[Características](#page-13-0)* de esta guía para aprender sobre las características del DN-200BR y luego consulte el capítulo *[Operación](#page-17-0)* para comenzar a utilizar el PMD-901V.

**Importante:** Antes de utilizar el PMD-901V por primera vez, cárguelo completamente. Consulte *[Operación > Carga](#page-20-0)* para aprender a hacer esto.

**Importante:** El PMD-901V solo es compatible con los sistemas operativos Windows® .

#### **Contenido de la caja**

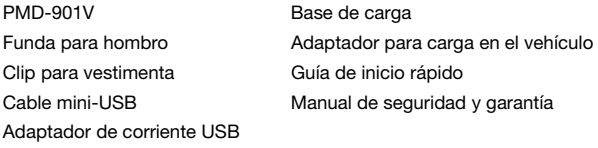

**Importante:** Descargue la *guía del usuario* completa del PMD-901V en **[marantzpro.com](http://www.marantzpro.com)**.

#### **Soporte**

Para obtener la información más reciente acerca de este producto (requisitos de sistema, información de compatibilidad, etc.) y registrarlo, visite **[marantzpro.com](http://www.marantzpro.com)**.

#### <span id="page-13-0"></span>marantz PROFESSIONAL

## **Características**

- 1. **Lente de la cámara:** Mantenga esta lente limpia y libre de suciedad, grasa u otras obstrucciones.
- 2. **Puntero láser:** Mantenga pulsado el botón **OK** (Aceptar) durante 2 segundos para encender o apagar este puntero láser. No mire a esta luz directamente.
- 3. **Sensor de luz:** Mantenga este sensor limpio y libre de suciedad, grasa u otras obstrucciones.
- 4. **Linterna** / **luz estroboscópica:** Mantenga pulsado el botón **Luz** (\*) durante 2 segundos para encender o apagar la **linterna**.

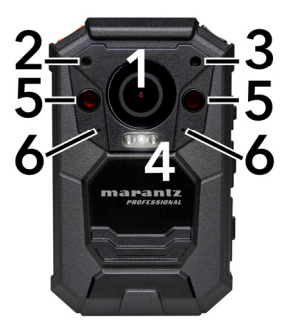

Mantenga pulsado el botón **Foto** (**Q**) durante 2 segundos para encender o apagar la **luz estroboscópica**.

- 5. **Luces infrarrojas:** Pulse el botón **Luz** ( ) para encender o apagar las **luces infrarrojas**. Utilícelas en ambientes de baja luminosidad (visión nocturna). Puede ajustar estas luces para que se activen automáticamente según la lectura del sensor de luz (consulte la guía del usuario para aprender más sobre esto).
- 6. **Altavoces:** La señal de audio del PMD-901V proviene de estos altavoces del tamaño de un agujero de alfiler.
- 7. **Clip para vestimenta:** Sujete la pinza para vestimenta incluida al PMD-901V en este punto, y utilícela para sujetar el PMD-901V a su vestimenta, cinturón, etc.
- 8. **Pantalla:** Esta pantalla muestra la imagen capturada por la lente y/u otra información de estado. Consulte la sección *[Operación > Pantalla](#page-17-0)* para obtener un vistazo general de la información que se muestra aquí.
- 9. **Reproducción / pausa (III):** Al reproducir vídeo, pulse este botón para **rebobinar.** Púlselo más veces para aumentar la velocidad de rebobinado. Mientras no esté grabando, pulse este botón para reproducer/ver el último archivo grabado. Al reproducir audio, pulse este botón para regresar al principio del archivo. Al recorrer las opciones de la pantalla, pulse este botón para desplazarse una opción a la **izquierda**/**arriba**.

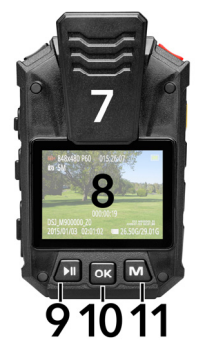

marantz PROFESSIONAL

- 10. **Aceptar:** Pulse este botón para confirmar la selección que se muestra en la pantalla del PMD-901V. Mantenga pulsado este botón durante 2 segundos para encender o apagar el **puntero láser**. Pulse este botón una vez cuando no esté grabando y luego introduzca su contraseña para explorar y reproducir cualquier archivo de video, fotos o audio des la memoria del PMD-901V (consulte la *guía del usuario* para aprender a establecer e introducir su contraseña).
- 11. **M:** Pulse este botón para acceder al menú **Ajustes** del PMD-901V (consulte la *Guía del usuario* para aprender más sobre esto). Al reproducir vídeo, pulse este botón para realizar un **avance rápido.** Púlselo más veces para aumentar la velocidad del avance rápido. Al recorrer las opciones de la pantalla, pulse este botón para desplazarse una opción a la **derecha**/**abajo.**

12. **Encendido (U):** Mantenga pulsado este botón durante 2 segundos para encender o apagar el PMD-901V. Al encenderlo, escuchará un pitido, la pantalla se iluminará, y el PMD-901V comenzará a grabar vídeo. (Esta característica de grabación automática fue agregada por conveniencia ya que la mayoría de veces el PMD-901V se utilizará para grabación de vídeo continua e inmediata. Para detener la grabación de vídeo, pulse el botón **Vídeo** (**...**).

Al recorrer los menús del PMD-901V en la pantalla, pulse este botón para volver al menú anterior.

13. **Estrella** ( $\star$ ): Pulse este botón para marcar un archivo como "importante".

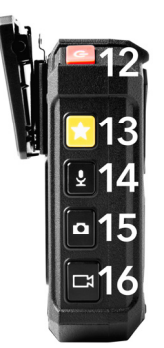

- 14. **Audio** (**2**): Pulse este botón para iniciar o detener la grabación de audio. (Si el PMD-901V está apagado, puede mantener pulsado este botón durante 2 segundos para comenzar a grabar audio inmediatamente).
- 15. **Foto** ( )**:** Pulse este botón para tomar una fotografía cuando la cámara está en modo de espera.

Mantenga pulsado este botón durante 2 segundos para encender o apagar la **luz estroboscópica**.

16. **Vídeo** ( $\Box$ ): Pulse este botón para iniciar/detener la grabación de vídeo. (Si el PMD-901V está apagado, puede mantener pulsado este botón durante 2 segundos para comenzar a grabar vídeo inmediatamente).

17. Luz (i): Pulse este botón para encender y apagar las **luces infrarrojas** (visión nocturna).

Mantenga pulsado este botón durante 2 segundos para encender o apagar la **linterna**.

18. **Puerto USB:** Utilice un cable mini-USB estándar para conectar este puerto a un puerto USB de su ordenador. Esta conexión cargará y suministrará corriente al PMD-901V, el cual se comportará como un dispositivo de almacenamiento masivo. Entonces será capaz de transferir los archivos del PMD-901V a su ordenador.

Como alternativa, conéctelo al adaptador de corriente USB incluido o utilice la base de carga.

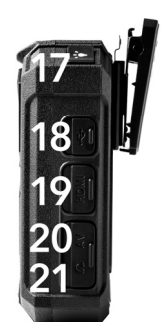

19. **Puerto HDMI:** Utilice un cable HDMI estándar para conectar este puerto a un puerto HDMI en un TV HD o un monitor. Entonces podrá ver o reproducir los archivos directamente desde la memoria del PMD-901V.

Junto a este puerto hay un botón **Reiniciar** embutido. Si el PMD-901V se "congela", pulse este botón (con una lapicera, clip para papel, etc.) para reiniciarlo y volver a su funcionamiento normal.

- 20. **Puerto AV:** Utilice un cable de 2,5 mm (3/32 pulg.) para conectar este puerto a una mini cámara externa de (720 x 576, 25 fps). Las señales de vídeo y audio de la cámara se transmitirán entonces hacia el PMD-901V a través de este puerto.
- 21. **Puerto para auriculares:** Conecte auriculares TS (mono) de 3,5 mm (1/8 pulg.) a esta salida para escuchar el sonido de sus archivos directamente en el PMD-901V. (Utilizar auriculares no deshabilitará los altavoces internos del PMD-901V).

## <span id="page-17-0"></span>**Operación**

**Para apagar y encender el PMD-901V**, mantenga pulsado el botón **Encendido** (U) durante 2 segundos. Al encenderlo, escuchará un pitido, la pantalla se iluminará, y el PMD-901V comenzará a grabar vídeo.

**Nota:** Esta característica de grabación automática fue agregada por conveniencia ya que la mayoría de veces el PMD-901V se utilizará para grabación de vídeo continua e inmediata. Para detener la grabación de vídeo, pulse el botón **Vídeo** (**).** 

#### **Pantalla**

- 1. Resolución de video (Este icono será una cámara durante el funcionamiento normal. En modo CARDV, el icono será un automóvil, indicando que la imagen está utilizando una lente de gran angular. Para aprender más sobre esto, consulte la *Guía del usuario*.)
- 2. Tiempo de grabación disponible
- 3. Vida útil disponible de la batería
- 4. Megapíxeles
- 5. Posición actual del GPS (Este icono solo se muestra cuando el GPS está activo).
- 6. GPS activo (verde) / inactive (rojo)
- 7. Tiempo de grabación transcurrido
- 8. ID de la cámara
- 9. Fecha/hora actual
- 10. Memoria disponible

1280x720 P60 015:26:07  $-5M$ DSJ\_M9000000\_Z0 2015/05/12 02:01:02 26.50G/29.01G 000:01:23 41.994, 71.467 **7 2 9 3 5 8 1 4 6 10**

**Nota:** Todos los iconos serán blancos o grises mientras no esté grabando, rojos intermitentes mientras esté grabando o rojos permanentes cuando esté en modo "pre-grabación".

#### **Vídeo**

**Para comenzar/detener la grabación de vídeo**, pulse el botón **Vídeo** ( $\Box$ ). **Consejo:** Si el PMD-901V está apagado, mantenga pulsado el botón **Vídeo** ( ) durante 2 segundos. El PMD-901V se encenderá y comenzará a grabar vídeo inmediatamente.

Para alternar la resolución de vídeo entre WVGA y HD, mantenga pulsado el botón **Audio** (**2**) durante 2 segundos. Esto alternará entre 1280x720 (30 fps, 16:9) y **848x480** (**30 fps, 16:9**).

**Consejo:** Puede seleccionar resoluciones de vídeo adicionales en el menú **Ajustes** (consulte la *guía del usuario* para aprender más)**.**

**Para ajustar la distancia de zoom,** mantenga pulsado el botón **Reproducción** / **pausa**  $\blacksquare$  o el botón **M** durante más de 1 segundo.

**Para reproducer**/**ver el último archivo grabado**, pulse el botón **Reproducción** / **pausa** (**b**) cuando *no* esté grabando.

**Para realizar un avance rápido o rebobinar durante la reproducción de vídeo**, pulse el botón M para realizar un avance rápido o pulse el botón **Reproducción** / **pausa** (**i**) para rebobinar. Pulse el botón más veces para aumentar la velocidad (**2X**, **4X**, **8X**, **16X**, **32X**, **64X**).

El PMD-901V también puede etiquetar sus vídeos con las coordenadas del GPS actuales. El icono de antena satelital ( ) del lado izquierdo de la pantalla indica si el GPS está activo (verde) o inactivo (rojo). Cuando se encuentra activo, las coordenadas se muestran en la esquina superior derecha de la pantalla y se "etiquetarán" en su vídeo.

#### **Audio**

**Para comenzar**/**detener la grabación de audio**, pulse el botón **Audio** ( ). **Consejo:** Si el PMD-901V está apagado, mantenga pulsado el botón **Audio** ( $\bullet$ ) durante 2 segundos. El PMD-901V se encenderá y comenzará a grabar audio inmediatamente. **Para reproducer**/**ver el último archivo de grabado**, pulse el botón **Reproducción** / pausa (**II**) cuando *no* esté grabando.

#### **Foto**

**Para tomar una fotografía, pulse el botón Foto** 

**Consejo:** También puede tomar fotografías mientras graba vídeo.

#### **Luces**

**Para encender**/**apagar el puntero láser**, mantenga pulsado el botón **OK** durante 2 segundos.

**Para encender**/**apagar la luz estroboscópica**, mantenga pulsado el botón **Foto**   $\Box$ ) durante 2 segundos.

**Para encender**/**apagar las luces infrarrojas** (**visión nocturna**)**,** pulse el botón **Light** ( ). Cuando se encuentran encendidas, el PMD-901V puede grabar vídeo en ambientes oscuros.

**Para encender/apagar la linterna,** mantenga pulsado el botón **Luz** ( $\frac{1}{2}$ ) durante 2 segundos.

**Para encender**/**apagar la pantalla,** pulse el botón **Encendido** ( ). El PMD-901V continuará funcionando normalmente con su pantalla apagada siempre que permanezca encendido.

**Nota:** Si no pulsa ningún botón en un lapso de 30 segundos, la pantalla se apagará automáticamente. Puede modificar el lapso de tiempo en el menú **Ajustes** (consulte la *guía del usuario* para aprender más)**.** Para conservar la vida útil de la batería, recomendamos apagar la pantalla si no la está utilizando.

#### <span id="page-20-0"></span>**Carga**

Cuando la vida útil de la batería del PMD-901V esté baja, parpadeará el ícono **battery** (batería) (**)** en la pantalla y escuchará un tono de alerta. Cuando ocurra esto, ponga el PMD-901V a cargar.

**Para cargar el PMD-901V,** haga una de las siguientes acciones:

- A. Utilice un cable mini-USB estándar para conectar el **puerto USB** del PMD-901V a uno de los siguientes dispositivos:
	- un puerto USB de su ordenador (encendido)
	- el adaptador USB de corriente incluido (conectado a una toma de corriente)
	- El cargador para vehículos incluido (conectado al encendedor de cigarrillos de un vehículo con el motor en marcha)
- B. Conecte el PMD-901V a la base de carga (asegúrese de que la pantalla del PMD-901V esté orientada en la misma dirección que el puerto USB de la base de carga). Utilice un cable mini-USB estándar para conectar la base de carga a uno de los siguientes dispositivos:
	- un puerto USB de su ordenador (encendido)
	- el adaptador USB de corriente incluido (conectado a una toma de corriente)
	- El cargador para vehículos incluido (conectado al encendedor de cigarrillos de un vehículo con el motor en marcha)

Como alternativa, utilice un adaptador de corriente (5 V, 1 A, centro positivo y cilindro de 2,5 mm de diámetro que se vende por separado) para conectar la base de carga a una toma de corriente.

Si el PMD-901V se encuentra en modo CARDV, al retirarlo de la base de carga, se apagará automáticamente. Para aprender más sobre esto, consulte la *Guía del usuario*.

Mientras el PMD-901V se esté cargando, se encenderá una luz azul junto al botón **Encendido** (**U**). Esta luz se apagará una vez que esté completamente cargado.

**Nota:** Se necesitan aproximadamente 4 horas para cargar el PMD-901V completamente si no se está usando.

#### **Memoria**

Cuando la memoria del PMD-901V esté llena, aparecerá **Card Full** (Tarjeta llena) en la pantalla, y escuchará un tono de alerta. Cuando esto ocurra, libere más espacio en su memoria. El PMD-901V no puede grabar si su memoria está llena.

#### **Cómo transferir archivos desde el PMD-901V:**

- 1. Utilice un cable mini-USB estándar para conectar el **puerto USB** del PMD-901V a su ordenador (encendido).
- 2. Su ordenador reconocerá al PMD-901V como un dispositivo de almacenamiento masivo (**disco extraíble**), similar a una unidad USB o una tarjeta SD. Introduzca su contraseña (consulte la *guía del usuario* para aprender a establecer e introducir su contraseña).
- 3. Abra el **disco extraíble** para ver su contenido.
- 4. Arrastre los archivos del PMD-901V al disco rígido de su ordenador. Recomendamos borrar los archivos del PMD-901V luego de transferirlos para liberar más espacio en su memoria.

## <span id="page-22-0"></span>**Guide d'utilisation rapide** (**Français**)

## **Présentation**

Nous vous remercions d'avoir choisi la caméra corporelle PMD-901V de Marantz Pro. Veuillez consulter la section *[Caractéristiques](#page-23-0)* de ce guide afin d'en savoir plus sur ses caractéristiques, puis la section *[Fonctionnement](#page-27-0)* afin de pouvoir commencer à utiliser la PMD-901V.

**Important :** Assurez-vous de recharger complètement la batterie de la PMD-901V avant la première utilisation. Veuillez consulter la section *[Fonctionnement >](#page-30-0) [Rechargement de la batterie](#page-30-0)* afin d'en savoir plus.

**Important :** La PMD-901V est compatible avec les systèmes d'exploitation  $Windows<sup>MD</sup>$  seulement.

#### **Contenu de la boîte**

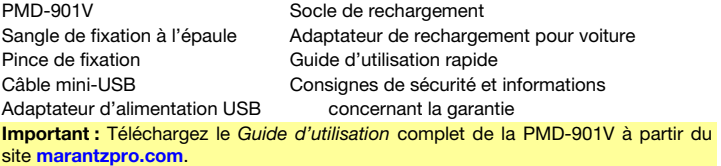

#### **Assistance technique**

Pour les toutes dernières informations concernant ce produit (configuration système, compatibilité, etc.), veuillez visiter le site **[marantzpro.com](http://www.marantzpro.com)**.

## <span id="page-23-0"></span>**Caractéristiques**

- 1. **Objectif :** Veuillez maintenir l'objectif de la caméra propre et exempt de saleté, de graisse ou d'autres obstructions.
- 2. **Faisceau laser :** Maintenez la touche **OK** enfoncée pendant 2 secondes afin d'activer et désactiver le faisceau laser. Ne regardez pas directement dans cette lumière.
- 3. **Capteur de luminosité :** Veuillez maintenir ce capteur propre et exempt de saleté, de graisse ou d'autres obstructions.

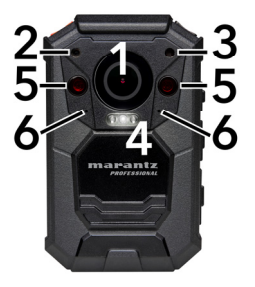

4. **Lampe-torche**/**lumière stroboscopique :** Maintenez la touche **Lumière** ( ) enfoncée pendant 2 secondes afin d'activer et désactiver la **lampe-torche**.

Maintenez la touche **Photo** (**Q**) enfoncée pendant 2 secondes afin d'activer et désactiver la **lumière stroboscopique**.

- 5. **Lumières infrarouges :** Appuyez sur la touche **Lumière** ( ) afin d'activer et désactiver les **lumières infrarouges**. Utilisez-les dans les environnements à faible luminosité (vision nocturne). Vous pouvez programmer ces lumières afin qu'elles s'activent automatiquement selon la lecture du capteur de luminosité (veuillez consulter le guide d'utilisation afin d'en savoir plus à ce sujet).
- 6. **Haut-parleurs :** Le signal audio de la PMD-901V est transmis par ces haut-parleurs de la grosseur d'une pointe d'épingle.
- 7. **Pince de fixation :** Fixez la pince de fixation fournie à la PMD-901V, puis utilisez-la afin de sécuriser la PMD-901V à vos vêtements, ceinture, etc.
- 8. **Écran d'affichage :** Cet écran affiche l'image capturée par l'objectif et/ou toute autre information d'état. Veuillez consulter la section *[Fonctionnement > Écran d'affichage](#page-27-0)* pour une vue d'ensemble des informations affichées.
- 9. **Lancer/interrompre la lecture**  $\Vert \mathbf{F} \Vert$ **: Lors de la lecture** vidéo, appuyez sur cette touche afin de **rembobiner**. Appuyez plusieurs fois afin d'augmenter la vitesse de rembobinage. Lorsque l'appareil n'est pas en cours d'enregistrement, appuyez sur cette touche afin de lire ou afficher le dernier fichier enregistré. Lors de la lecture audio, appuyez sur cette touche afin de revenir au début du fichier. Lorsque vous parcourez les options à l'écran, appuyez sur cette touche afin de déplacer le curseur sur l'option du **haut**/**de gauche**.

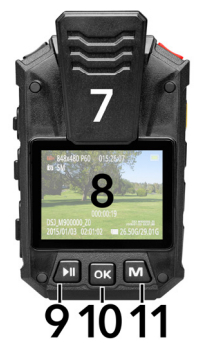

- 10. **OK :** Cette touche permet de confirmer la sélection affichée sur écran de la PMD-901V. Maintenez cette touche enfoncée pendant 2 secondes afin d'activer et désactiver le **faisceau laser**. Lorsque l'appareil n'est pas en cours d'enregistrement, appuyez sur cette touche puis entrez votre mot de passe afin de parcourir et visionner les vidéos, photos et fichiers audio sauvegardés dans la mémoire de la PMD-901V (veuillez consulter le *Guide d'utilisation* afin d'en savoir plus).
- 11. **M :** Cette touche permet d'accéder au menu **Paramètres** de la PMD-901V (veuillez consulter le *Guide d'utilisation* afin d'en savoir plus). Lors de la lecture vidéo, maintenez cette touche enfoncée afin d'**avancer rapidement**. Appuyez plusieurs fois afin d'augmenter la vitesse d'avancement. Lorsque vous parcourez les options à l'écran, appuyez sur cette touche afin de déplacer le curseur sur l'option du **bas**/**de droite**.

marantz PROFESSIONAL

12. **Touche d'alimentation (U) :** Maintenez cette touche enfoncée pendant 2 secondes afin de mettre la PMD-901V sous et hors tension. Lorsque vous mettez la PMD-901V sous tension, un signal sonore retentit. l'affichage s'allume et l'enregistrement vidéo est lancé. (Cette fonctionnalité d'enregistrement automatique a été ajoutée pour plus de commodité comme la PMD-901V sera plus couramment utilisée pour l'enregistrement vidéo en continu et immédiat. Pour arrêter l'enregistrement vidéo, appuyez sur la touche **Video** ( $\Box$ ).

Lorsque vous parcourez les menus à l'écran, appuyez sur cette touche afin de retourner au menu précédent.

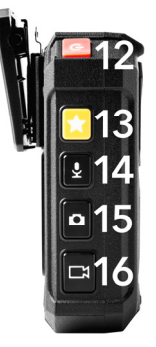

- 13. **Étoile** ( $\star$ ): Cette touche permet de marquer un fichier comme « important ».
- 14. **Audio** ( $\bullet$ ) : Cette touche permet de lancer ou d'arrêter l'enregistrement audio. (Lorsque la PMD-901V est hors tension, maintenez cette touche enfoncée pendant 2 secondes afin de lancer immédiatement l'enregistrement audio.)
- 15. **Photo** ( $\Box$ ) : Lorsque la caméra est en mode veille, cette touche permet de prendre une photo.

Maintenez cette touche enfoncée pendant 2 secondes afin d'activer et désactiver la **lumière stroboscopique**.

16. Vidéo ( $\Box$ ): Cette touche permet de lancer ou d'arrêter l'enregistrement vidéo. (Lorsque la PMD-901V est hors tension, maintenez cette touche enfoncée pendant 2 secondes afin de lancer immédiatement l'enregistrement vidéo.)

marantz PROFESSIONAL

- 17. **Lumière** ( $\ddot{\bullet}$ ): Cette touche permet d'activer et désactiver les **lumières infrarouges** (vision nocturne). Maintenez cette touche enfoncée pendant 2 secondes afin d'activer et désactiver la **lampe-torche**.
- 18. **Port USB :** Utilisez un câble mini-USB standard pour relier ce port au port USB de votre ordinateur. Cette connexion permet d'alimenter la PMD-901V et de recharger sa batterie. Votre ordinateur reconnaîtra la PMD-901V comme un périphérique de stockage. Vous pourrez ensuite transférer les fichiers de la PMD-901V sur votre ordinateur.

Il est également possible de la brancher à l'adaptateur d'alimentation USB inclus ou d'utiliser le socle de rechargement.

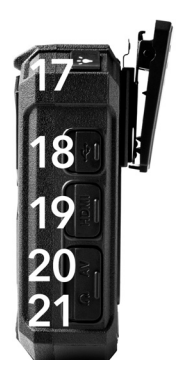

19. **Port HDMI :** Utilisez un câble HDMI standard pour relier ce port au port HDMI d'un téléviseur ou d'un moniteur. Vous pouvez alors visualiser ou lire des fichiers directement à partir de la mémoire de la PMD-901V.

À côté de ce port, il y a un bouton de réinitialisation encastré. Si la PMD-901V « fige », appuyez sur ce bouton (à l'aide d'un stylo, d'un trombone, etc.) afin de la mettre hors tension puis à nouveau sous tension.

- 20. **Port A**/**V :** Utilisez un câble 2,5 mm pour brancher ce port à une minicaméra externe (720 x 576, 25 ips). Les signaux vidéo et audio de la caméra seront alors transmis à la PMD-901V par ce port.
- 21. **Sortie casque :** Un casque d'écoute TS (mono) 3,5 mm peut être branché à cette sortie afin d'écouter l'audio des fichiers de la PMD-901V. (L'utilisation d'un casque ne désactive pas les haut-parleurs intégrés de la PMD-901V.)

## <span id="page-27-0"></span>**Fonctionnement**

**Pour mettre la PMD-901V sous et hors tension**, maintenez la **touche d'alimentation** ( ) enfoncée pendant 2 secondes. Lorsque vous mettez la PMD-901V sous tension, un signal sonore retentit, l'affichage s'allume et l'enregistrement vidéo est lancé.

**Remarque :** Cette fonctionnalité d'enregistrement automatique a été ajoutée pour plus de commodité comme la PMD-901V sera plus couramment utilisée pour l'enregistrement vidéo en continu et immédiat. Pour arrêter l'enregistrement vidéo, appuyez simplement sur la touche **Vidéo** ( $\Box$ ).

#### **Écran d'affichage**

- 1. Résolution vidéo (Cette icône est un<br>appareil-photo durant son fonctionnement appareil-photo durant son normal. Alors qu'en mode CARDV, l'icône sera une voiture, indiquant qu'un objectif grand-angle est utilisé. Veuillez consulter le *Guide d'utilisation* afin d'en savoir plus.)
- 2. Durée d'enregistrement disponible
- 3. Autonomie de la batterie
- 4. Mégapixels
- 5. Position GPS actuelle (Cette icône apparaît uniquement lorsque la fonction GPS est activée.)
- 6. GPS activé (vert)/désactivé (rouge)
- 7. Durée d'enregistrement écoulée
- 8. ID caméra
- 9. Date/Heure actuelle
- 10. Mémoire libre

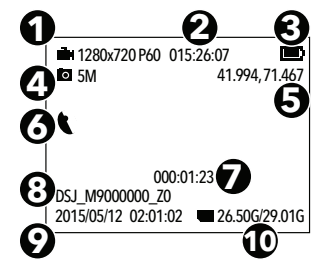

**Remarque :** Toutes les icônes sont blanches ou grises lorsqu'aucun enregistrement n'est en cours, clignotent rouges durant l'enregistrement et demeurent rouges en mode de pré-enregistrement.

#### **Vidéo**

**Pour lancer et arrêter l'enregistrement vidéo, appuyez sur la touche Vidéo (** $\Box$ **). Astuce :** Si la PMD-901V est hors tension, maintenez la touche **Vidéo** ( $\Box$ ) enfoncée pendant 2 secondes. La PMD-901V se mettra sous tension et lancera immédiatement l'enregistrement vidéo.

**Pour basculer la résolution vidéo entre WVGA et HD,** maintenez la touche **Audio** ( ) enfoncée pendant 2 secondes. Ceci basculera entre **1280 x 720** (**30 ips, 16:9**) et **848 x 480** (**30 ips, 16:9**).

**Astuce :** Vous pouvez choisir parmi d'autres résolutions vidéo dans le menu **Paramètres** (veuillez consulter le *Guide d'utilisation* afin d'en savoir plus).

**Pour régler la distance de zoom,** maintenez la touche **Lancer**/**interrompre la lecture**  $(\triangleright)$  ou la touche **M** pendant plus d'une seconde.

**Pour lire ou afficher le dernier fichier enregistré,** appuyez sur la touche **Lancer/interrompre la lecture (▶ l lorsqu'aucun enregistrement n'est en cours.** 

**Pour avancer rapidement ou rembobiner lors de la lecture vidéo,** appuyez sur la touche M pour avancer rapidement ou appuyez sur la touche **Lancer**/**interrompre la lecture**  $\Vert \mathbf{b} \Vert$  pour rembobiner. Appuyez plusieurs fois afin d'augmenter la vitesse (2X, **4X**, **8X**, **16X**, **32X**, **64X**).

La PMD-901V peut également « étiqueter » les vidéos avec les coordonnées GPS. L'icône d'antenne parabolique () sur le côté gauche de l'écran indique si la fonction GPS est activée (vert) ou désactivée (rouge). Lorsqu'elle est activée, les coordonnées seront indiquées dans le coin supérieur droit de l'écran et « étiquetées » à la vidéo.

#### **Audio**

**Pour lancer/arrêter l'enregistrement audio, appuyez sur la touche Audio (** $\mathbf{\mathbf{\hat{z}}}$ **).** 

**Astuce :** Si la PMD-901V est hors tension, maintenez touche **Audio** ( $\frac{A}{2}$ ) enfoncée pendant 2 secondes. La PMD-901V se mettra sous tension et lancera immédiatement l'enregistrement audio.

**Pour lire ou afficher le dernier fichier enregistré,** appuyez sur la touche Lancer/**Interrompre la lecture** ( I lorsqu'aucun enregistrement n'est en cours.

#### **Photo**

**Pour prendre une photo, appuyez sur la touche Photo (** $\Box$ **).** 

**Astuce :** Vous pouvez prendre une photo lorsque l'enregistrement vidéo est en cours.

#### **Lumières**

**Pour activer et désactiver le faisceau laser,** maintenez la touche **OK** enfoncée pendant 2 secondes.

**Pour activer et désactiver la lumière stroboscopique, maintenez la touche Photo** ( $\Box$ ) enfoncée pendant 2 secondes.

**Pour activer et désactiver les lumières infrarouges** (**vision nocturne**)**,** appuyez sur la touche Lumière ( $\ddot{\bullet}$ ). Lorsqu'activée, la PMD-901V peut enregistrer de la vidéo dans l'obscurité.

**Pour activer et désactiver la lampe-torche, maintenez la touche Lumière (** $\frac{\partial \mathbf{v}}{\partial t}$ **) enfoncée** pendant 2 secondes.

**Pour activer et désactiver l'écran d'affichage,** appuyez sur la **touche d'alimentation** ( ). La PMD-901V continuera de fonctionner normalement même si l'écran est éteint tant qu'elle demeure sous tension.

**Remarque :** Lorsqu'aucune touche n'est enfoncée pendant plus de 30 secondes, l'écran s'éteint automatiquement. Vous pouvez modifier ce délai dans le menu **Paramètres** (veuillez consulter le *Guide d'utilisation* afin d'en savoir plus). Afin de préserver l'autonomie de la batterie lorsque vous ne l'utilisez pas, veuillez désactiver l'écran d'affichage.

#### <span id="page-30-0"></span>**Rechargement de la batterie**

Lorsque la batterie de la PMD-901V est faible, l'icône de la **batterie** (**.)** se met à clignoter sur l'écran, et un signal sonore retentit. Lorsque cela se produit, rechargez la PMD-901V.

**Pour recharger la PMD-901V**, utilisez l'une des méthodes suivantes :

- A. Utilisez un câble mini-USB standard pour relier le port USB de la PMD-901V :
	- au port USB de votre ordinateur sous tension.
	- à un adaptateur d'alimentation USB branché à une alimentation secteur.
	- au chargeur de voiture inclus branché sur l'allume-cigare d'une voiture en marche.
- B. Fixer la PMD-901V sur le socle de rechargement en vous assurant que l'écran d'affichage de la PMD-901V est placé dans la même direction que le port USB du socle de rechargement). Utilisez un câble mini-USB standard pour relier le socle de rechargement :
	- au port USB de votre ordinateur sous tension.
	- à un adaptateur d'alimentation USB branché à une alimentation secteur.
	- au chargeur de voiture inclus branché sur l'allume-cigare d'une voiture en marche.

Vous pouvez également utiliser un câble d'alimentation (5 V, 1 A, centre positif, 2,5 mm de diamètre, vendu séparément) pour brancher le socle de rechargement à une prise secteur.

Lorsque vous retirez la PMD 901 du socle de rechargement alors qu'elle est en mode CARDV, elle s'éteint automatiquement. Veuillez consulter le *Guide d'utilisation* afin d'en savoir plus.

Lors du rechargement de la batterie de la PMD-901V, le témoin près de la **touche d'alimentation (U)** devient bleu. Ce témoin s'éteint lorsqu'elle est complètement rechargée.

**Remarque :** Il faut environ 4 heures pour recharger complètement la batterie de la PMD-901V lorsque celle-ci n'est pas utilisée.

#### **Mémoire**

Lorsque la mémoire de la PMD-901V est pleine, **Card Full** s'affiche et un signal sonore retentit. Lorsque cela se produit, vous devez libérer de l'espace dans sa mémoire. La PMD-901V ne peut enregistrer lorsque sa mémoire est pleine.

#### **Pour transférer des fichiers de la PMD-901V :**

- 1. Utilisez un câble mini-USB standard pour relier le **port USB** de la PMD-901V à votre ordinateur sous tension.
- 2. Votre ordinateur reconnaîtra la PMD-901V comme un périphérique de stockage (**Disque amovible**), telles une clé USB ou une carte SD. Entrez votre mot de passe (veuillez consulter le *Guide d'utilisation* afin d'en savoir plus).
- 3. Cliquez sur le **disque amovible** afin de visualiser son contenu.
- 4. Cliquez et faites glisser les fichiers de la PMD-901V sur le disque dur de votre ordinateur. Nous vous recommandons de supprimer les fichiers de la PMD-901V après les avoir transférés sur votre ordinateur afin de libérer de l'espace disque.

## <span id="page-32-0"></span>**Guida rapida** (**Italiano**)

### **Introduzione**

Grazie per aver scelto il Marantz Pro PMD-901V. Si veda il capitolo *[Caratteristiche](#page-33-0)* della presente guida per saperne di più sulle funzioni del PMD-901V, quindi fare riferimento al capitolo *[Operazione](#page-37-0)* per iniziare a utilizzare il PMD-901V.

**Importante:** prima di utilizzare il PMD-901V per la prima volta, caricarlo a fondo. Si veda *[Operazione > Carica](#page-40-0)* per sapere come fare.

**Importante:** il PMD-901V è compatibile unicamente con sistemi operativi Windows® .

#### **Contenuti della confezione**

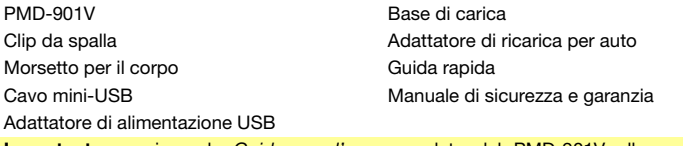

**Importante:** scaricare la *Guida per l'uso* completa del PMD-901V alla pagina **[marantzpro.com](http://www.marantzpro.com)**.

#### **Assistenza**

Per le ultime informazioni in merito a questo prodotto (requisiti di sistema, informazioni sulla compatibilità, ecc.) e per la registrazione del prodotto, recarsi alla pagina **[marantzpro.com](http://www.marantzpro.com)**.

#### <span id="page-33-0"></span>marantz PROFESSIONAL

## **Caratteristiche**

- 1. **Lente della videocamera:** mantenere la lente pulita e priva di sporcizia, grasso o altre ostruzioni.
- 2. **Puntatore laser:** tenere premuto il tasto **OK** per 2 secondi per accendere o spegnere il puntatore laser. Non guardare direttamente questa luce.
- 3. **Sensore luminoso:** mantenere il sensore pulito e privo di sporcizia, grasso o altre ostruzioni.
- 4. **Flash** / **luce stroboscopica:** tenere premuto il tasto **Luce** (ii) per 2 secondi per accendere o spegnere il **flash.**

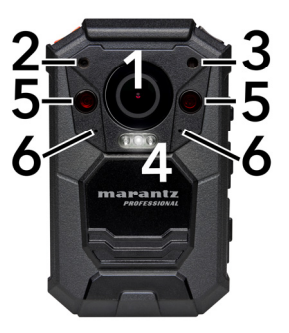

tenere premuto il tasto **Foto** (**Q**) per 2 secondi per accendere o spegnere la **luce stroboscopica**.

- 5. **Luci a infrarossi:** premere il tasto **Luce** ( ) per accendere e spegnere le **luci a infrarossi**. Servirsi di tali luci in ambienti con scarsa illuminazione (visione notturna). Si possono impostare queste luci in modo che si attivino automaticamente in base alla lettura del sensore luminoso (si veda *Guida per l'uso* per saperne di più).
- 6. **Casse:** il segnale audio del PMD-901V esce da queste casse a foro.

#### marantz PROFESSIONAL

- 7. **Clip di montaggio:** fissare la clip di montaggio in dotazione al PMD-901V a questo livello e utilizzarla per fissare il PMD-901V agli abiti, alla cintura, ecc.
- 8. **Display:** questo display mostra l'immagine captata dalla lente e/o altre informazioni sullo stato. Si veda il paragrafo *[Operazione > Display](#page-37-0)* per una panoramica delle informazioni illustrate a questo livello.
- 9. **Play/Pause (III:** quando si riproducono i video, premere questo tasto per **riavvolgere**. Premerlo più volte per aumentare la velocità di riavvolgimento. Quando non si registrano, premere questo tasto per riprodurre/visualizzrare il file registrato per ultimo. Quando si riproduce audio, premere questo tasto per tornare all'inizio del file. Mentre si naviga tra le opzioni

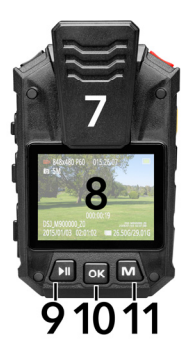

a display, premere questo tasto per spostarsi in **alto**/**sinistra** di un'opzione.

- 10. **OK:** premere questo tasto per confermare una scelta illustrata sul display del PMD-901V. Tenere premuto questo tasto per 2 secondi per accendere o spegnere **puntatore laser**. Premere questo tasto una volta quando non si sta registrando, quindi inserire la password per navigare tra i video, le foto o i file audio presenti nella memoria del PMD-901V e riprodurli (si veda la *Guida per l'uso* per sapere come impostare e come inserire la password).
- 11. **M:** premere questo tasto per accedere al menu **Impostazioni** del PMD-901V (si veda la *Guida per l'uso* per saperne di più in merito). Quando si riproducono i video, tenere premuto questo tasto per **avanzare veloce**. Premerlo più volte per aumentare la velocità di avanzamento. Mentre si naviga tra le opzioni a display, premere questo tasto per spostarsi in **basso**/**destra** di un'opzione.

12. **Power (U):** tenere premuto questo tasto per 2 secondi per accendere o spegnere il PMD-901V. Al momento dell'accensione si sente un "bip", il display si accende e il PMD-901V inizia a registrare video. (Questa funzione di registrazione automatica è stata aggiunta per comodità in quanto il PMD-901V sarà utilizzato più comunemente per una registrazione video continua e immediata. Per interrompere la registrazione del video, premere il tasto **Video** ( $\Box$ ).

Quando si naviga tra i menu del PMD-901V a display, premere questo tasto per tornare al menu precedente.

13. **Stella** ( $\star$ ): premere questo tasto per contrassegnare un file come "importante".

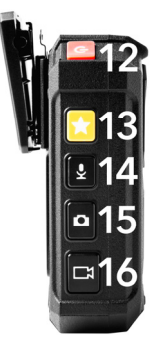

- 14. **Audio** (**2**): premere questo tasto per avviare o interrompere la registrazione dell'audio. (Se il PMD-901V è spento, si può tenere premuto questo tasto per 2 secondi per avviare immediatamente la registrazione dell'audio.)
- 15. **Foto (D):** premere questo tasto per scattare una foto quando la macchina fotografica è in modalità standby.

Tenere premuto questo tasto per 2 secondi per accendere o spegnere **la luce stroboscopica**.

16. Video ( $\Box$ ): premere questo tasto per avviare o interrompere la registrazione del video. (Se il PMD-901V è spento, si può tenere premuto questo tasto per 2 secondi per avviare immediatamente la registrazione del video.)

17. Luce ( $\hat{\mathbf{r}}$ ): premere questo tasto per accendere e spegnere le **luci a infrarossi** (visione notturna).

Tenere premuto questo tasto per 2 secondi per accendere o spegnere il **flash**.

18. **Porta USB:** servirsi di un cavo mini-USB standard per collegare questa porta a una porta USB del computer. Questo collegamento ricarica e alimenta il PMD-901V, che funzionerà come dispositivo di memoria di massa. Si potranno quindi trasferire i file del PMD-901V al computer.

Alternativamente, collegarlo all'adattatore di alimentazione USB in dotazione o utilizzare la base di ricarica.

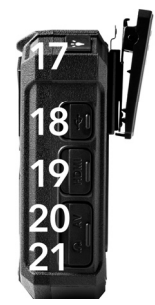

19. **Porta HDMI:** servirsi di un cavo HDMI standard per collegare questa porta a una porta HDMI su una TV HD o un monitor. Si possono quindi visualizzare o riprodurre i file direttamente dalla memoria del PMD-901V.

Accanto a questa porta è presente un tasto **Reset** incassato. Se il PMD-901V si "congela", premere questo tasto (servendosi di una penna, una graffetta, ecc.) per resettarlo, facendolo tornare al funzionamento normale.

- 20. **Porta AV:** servirsi di un cavo da 3/32" (2,5 mm) per collegare questa porta a una mini videocamera esterna (720 x 576, 25 fps). I segnali audio e video della videocamera saranno quindi inviati al PMD-901V tramite questa porta.
- 21. **Porta cuffie:** collegare cuffie TS (mono) standard da 1/8" (3,5 mm) a questa uscita per ascoltare il suono dei file direttamente sul PMD-901V. (L'uso delle cuffie non disattiva le casse incorporate del PMD-901V.)

## <span id="page-37-0"></span>**Operazione**

**Per accendere/spegnere il PMD-901V, tenere premuto il tasto Power (U) per** 2 secondi. Al momento dell'accensione si sente un "bip", il display si accende e il PMD-901V inizia a registrare video.

**Nota bene:** questa funzione di registrazione automatica è stata aggiunta per comodità in quanto il PMD-901V sarà utilizzato più comunemente per una registrazione video continua e immediata. Per interrompere la registrazione del video, premere il tasto **Video** ( ).

#### **Display**

- 1. Risoluzione video (Durante l'uso normale, questa icona sarà una videocamera. In modalità CARDV, l'icona sarà un'automobile, a indicare che l'immagine impiega un grandangolo. Si veda la *Guida per l'uso* per saperne di più in merito a questa modalità.)
- 2. Tempo di registrazione disponibile
- 3. Durata della batteria disponibile
- 4. Megapixel
- 5. Posizione GPS attuale (Questa icona verrà visualizzata sono quando il GPS è attivo.)
- 6. GPS Attivo (verde) / Inattivo (rosso)
- 7. Tempo di registrazione trascorso
- 8. ID videocamera
- 9. Data/ora corrente
- 10. Memoria disponibile

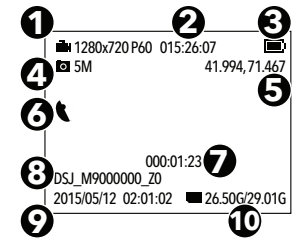

**Nota bene:** tutte le icone saranno bianche o grigie quando la registrazione non è in corso, di colore rosso lampeggiante durante la registrazione o di colore rosso fisso in modalità di "pre-registrazione".

#### **Video**

**Per avviare/interrompere la registrazione del video, premere il tasto Video (** $\Box$ **).** Suggerimento: se il PMD-901V è spento, tenere premuto il tasto Video (C) per 2 secondi. Il PMD-901V si accende e avvia immediatamente la registrazione video.

**Per commutare la risoluzione video tra WVGA e HD,** tenere premuto il tasto Audio ( $\mathbf{L}$ ) per 2 secondi. Questa commuterà tra **1280x720** (**30 fps, 16:9**) e **848x480** (**30 fps, 16:9**).

**Suggerimento:** si possono selezionare ulteriori risoluzioni video nel menu **Impostazioni** (si veda la *Guida per l'uso* per saperne di più).

**Per regolare la distanza dello zoom,** tenere premuto il tasto **Play/Pause** ( ) o il tasto **M** per più di 1 secondo.

**Per riprodurre**/**visualizzare l'ultimo file registrato,** premere il tasto **Play**/**Pause (b)** mentre *no*n si sta registrando.

**Per eseguire l'avanzamento rapido o il riavvolgimento durante la riproduzione del video,** premere il tasto **M** per l'avanzamento rapido o premere il tasto **Play/Pause** ( I per riavvolgere. Premere il tasto più volte per aumentare la velocità (**2X**, **4X**, **8X**, **16X**, **32X**, **64X**).

Il PMD-901V può anche "taggare" i video con le coordinate GPS correnti. L'icona del satellite (C) presente sul lato sinistro del display indica se il GPS è attivo (verde) o disattivo (rosso). Quando è attivo, le coordinate saranno mostrate nell'angolo superiore destro del display e "taggate" al video.

#### **Audio**

**Per avviare**/**interrompere la registrazione dell'audio**, premere il tasto **Audio** ( ).

**Suggerimento:** se il PMD-901V è spento, tenere premuto il tasto Audio (<sup>2</sup>) per 2 secondi. Il PMD-901V si accende e avvia immediatamente la registrazione audio.

**Per riprodurre**/**visualizzare l'ultimo file registrato,** premere il tasto **Play**/**Pause (b)** mentre *no*n si sta registrando.

#### **Foto**

**Per scattare una foto, premere il tasto Foto (O).** 

**Suggerimento:** si può scattare una foto anche mentre si registra un video.

#### **Luci**

**Per accendere**/**spegnere il puntatore laser,** tenere premuto il tasto **OK** per 2 secondi.

**Per accendere**/**spegnere la luce stroboscopica,** tenere premuto il tasto **Foto** ( ) per 2 secondi.

**Per accendere**/**spegnere le luci infrarosse** (**visione notturna**)**,** premere il tasto **Luz** (i). Quando è acceso, il PMD-901V può registrare video in un ambiente buio.

Per accendere/spegnere il flash, tenere premuto il tasto Luz ( $\check{a}$ ) per 2 secondi.

**Per accendere/spegnere il display,** premere il tasto **Power** (U). Il PMD-901V funzionerà normalmente mentre il display spento, finché rimane acceso.

Nota bene: se non si preme alcun tasto per 30 secondi, il display si spegnerà automaticamente. Si può cambiare la quantità di tempo nel menu **Impostazioni** (si veda la *Guida per l'uso* per saperne di più). Per risparmiare la batteria, si consiglia di spegnere il display quando non è in uso.

#### <span id="page-40-0"></span>**Carica**

Quando la batteria del PMD-901V è scarica. l'icona della **batteria (ED)** lampeggerà a display, e si sentirà un suono di avviso. Quando ciò accade, caricare il PMD-901V.

**Per caricare il PMD-901V,** procedere come segue:

- A. Servirsi di un cavo mini-USB standard per collegare la **porta USB** del PMD-901V a:
	- una porta USB del computer (acceso)
	- un adattatore di alimentazione USB in dotazione (collegato a una presa elettrica)
	- un caricabatterie per auto in dotazione (collegato all'accendisigari dell'auto, in moto)
- B. Collegare il PMD-901V alla base di carica (assicurarsi che il display del PMD-901V sia rivolto nella stessa direzione della porta USB della base di carica). Servirsi di un cavo mini-USB standard per collegare la base di carica a:
	- una porta USB del computer (acceso)
	- un adattatore di alimentazione USB in dotazione (collegato a una presa elettrica)
	- un caricabatterie per auto in dotazione (collegato all'accendisigari dell'auto, in moto)

Alternativamente, servirsi di un adattatore di alimentazione (5 V, 1 A, polo centrale positivo, diametro del cilindro 2,5 mm, venduto separatamente) per collegare la base di carica a una presa elettrica.

Se il PMD-901 è in modalità CARDV, quando lo si rimuove dalla base di carica, si spegnerà automaticamente. Si veda la *Guida per l'uso* per saperne di più.

Mentre il PMD-901V è in carica, una spia accanto al tasto **Power** (U) si illuminerà di blu. Una volta completata la carica, la spia si spegne.

**Nota bene:** occorrono circa 4 ore per caricare il PMD-901V quando non è in uso.

#### **Memoria**

Quando la memoria del PMD-901V è piena, **Card full** (scheda piena) apparirà a display, e si sentirà un suono di avviso. Quando ciò accade, liberare spazio in memoria. Il PMD-901V non può registrare se la memoria è piena.

#### **Per trasferire file dal PMD-901V:**

- 1. Servirsi di un cavo mini-USB standard per collegare la **porta USB** del PMD-901V al computer (acceso).
- 2. Il computer riconoscerà il PMD-901V come dispositivo di memoria di massa (**Disco removibile**), similmente a un drive USB o a una scheda SD. Inserire la password (si veda la *Guida per l'uso* per sapere come impostare e come inserire la password).
- 3. Aprire il **Disco removibile** per visualizzarne i contenuti.
- 4. Cliccare sui file e trascinarli dal PMD-901V all'hard disk del computer. Si consiglia di cancellare i file dal PMD-901V dopo averli spostati per fare più spazio in memoria.

## <span id="page-42-0"></span>**Schnellstart-Anleitung** (**Deutsch**)

### **Einführung**

Vielen Dank, dass Sie sich für das Marantz Pro PMD-901V entschieden haben. Bitte lesen Sie das Kapitel *[Funktionen](#page-43-0)*, um sich mit den Funktionen des PMD-901V vertraut zu machen und lesen anschließend das Kapitel *[Betrieb](#page-47-0)*, um mit der Verwendung des Geräts beginnen zu können.

**Wichtig:** Laden Sie das Gerät vor der ersten Inbetriebnahme vollständig auf. Siehe *[Betrieb > Laden](#page-50-0)*, um mehr darüber zu erfahren.

**Wichtig:** Das PMD-901V ist nur mit Windows® Betriebssystemen kompatibel.

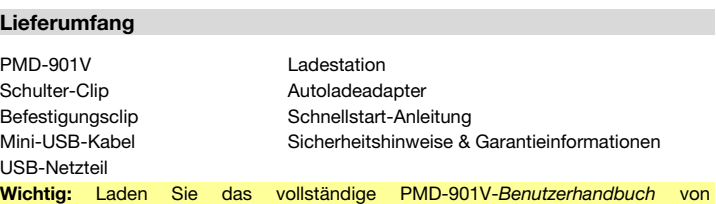

**[marantzpro.com](http://www.marantzpro.com)** herunter.

#### **Kundendienst**

Für die neuesten Informationen zu diesem Produkt (Systemanforderungen, Informationen zur Kompatibilität etc.) und zur Produktregistrierung besuchen Sie **[marantzpro.com](http://www.marantzpro.com)**.

## <span id="page-43-0"></span>**Funktionen**

- 1. **Kameraobjektiv:** Halten Sie das Objektiv sauber und frei von Schmutz, Fett oder anderen Verunreinigungen.
- 2. **Laserpointer:** Halten Sie die Taste **OK** 2 Sekunden lang gedrückt, um diesen Laserpointer ein-/auszuschalten. Blicken Sie nicht direkt in das Licht.
- 3. **Lichtsensor:** Halten Sie den Sensor sauber und frei von Schmutz, Fett oder anderen Verunreinigungen.
- 4. **Taschenlampe** / **Stroboskop:** Halten Sie die **Lichttaste** (\*) 2 Sekunden lang gedrückt, um die **Taschenlampe** ein-/auszuschalten.

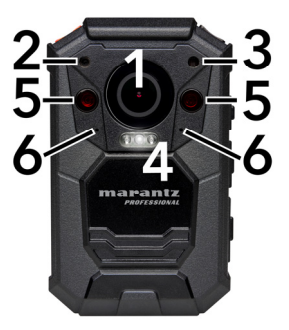

Halten Sie die Taste **Foto** (**Q)** 2 Sekunden lang gedrückt, um das Stroboskop ein-/auszuschalten.

- 5. **Infrarotlichter:** Drücken Sie die **Lichttaste** ( ), um das Infrarotlicht ein- /auszuschalten. Verwenden Sie dies in Umgebungen mit schwacher Beleuchtung (Nachtsicht). Sie können diese Lichter so einstellen, dass sie automatisch bei einem gewissen Lichtsensorwert aktiviert werden (siehe *Benutzerhandbuch*, um mehr darüber zu erfahren).
- 6. **Lautsprecher:** Das PMD-901V-Audiosignal kommt aus diesen stecknadelkopfgroßen Lautsprechern.

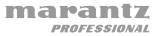

- 7. **Befestigungsclip:** Bringen Sie den beiliegenden Befestigungsclip hier am PMD-901V an und verwenden Sie ihn, um das Gerät an Kleidung, Gürtel etc. zu befestigen.
- 8. **Display:** Diese Anzeige zeigt das vom Objektiv erfasste Bild und/oder andere Statusinformationen. Siehe Abschnitt *[Betrieb > Display](#page-47-0)*, um sich einen Überblick zu verschaffen, welche Informationen hier dargestellt werden.
- 9. **Wiedergabe/Pause (H):** Während der Wiedergabe des Videos drücken Sie diese Taste, um **zurückzuspulen**. Drücken Sie diese Taste weitere Male, Rücklaufgeschwindigkeit zu erhöhen. Wenn Sie gerade nicht aufnehmen, können Sie diese Taste drücken, um die zuletzt aufgezeichnete Datei zu spielen/anzuzeigen. Während der Wiedergabe von Audio drücken Sie diese Taste, um zum

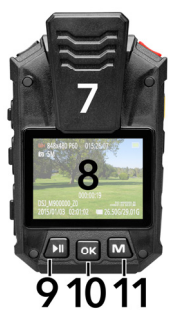

Anfang der Datei zurückzuspringen. Beim Navigieren durch die Optionen im Display können Sie diese Taste drücken, um eine Option nach **oben**/**links** zu springen.

- 10. **OK:** Drücken Sie diese Taste, um eine am PMD-901V-Display angezeigte Auswahl zu bestätigen. Halten Sie diese Taste 2 Sekunden lang gedrückt, um den **Laserpointer** ein-/auszuschalten. Drücken Sie diese Taste einmal während Sie gerade nicht aufnehmen und geben Sie Ihr Passwort ein, um eine Video-, Foto- oder Audio-Datei aus dem PMD-901V-Speicher wiederzugeben (siehe *Benutzerhandbuch*, um zu lernen, wie Sie Ihr Passwort einstellen und eingeben).
- 11. **M:** Drücken Sie diese Taste, um Zugriff auf das **Einstellungen**-Menü des PMD-901V zu erlangen (siehe *Benutzerhandbuch*, um mehr darüber zu erfahren). Halten Sie diese Taste während der Wiedergabe des Videos gedrückt, um den **Schnellvorlauf** zu betätigen. Drücken Sie die Taste weitere Male, um die Schnellvorlauf-Geschwindigkeit zu erhöhen. Beim Navigieren durch die Optionen im Display können Sie diese Taste drücken, um eine Option nach **unten**/**rechts** zu springen.

12. **Ein-/Ausschalter (U):** Halten Sie diese Taste 2 Sekunden lang gedrückt, um das PMD-901V ein-/auszuschalten. Wenn Sie es einschalten, werden Sie einen "Piepton" hören, das Display leuchtet auf und das PMD-901V wird die Videoaufnahme starten. (Diese Autoaufnahmefunktion wurde aus praktischen Gründen hinzugefügt, da das PMD-901V am häufigsten für die kontinuierliche und Videoaufzeichnung verwendet wird. Um die Videoaufnahme zu stoppen, drücken Sie die **Video-**Taste (**44**-Taste).

Beim Blättern in den PMD-901V-Menüs am Display können Sie diese Taste drücken, um zum vorherigen Menü zurückzukehren.

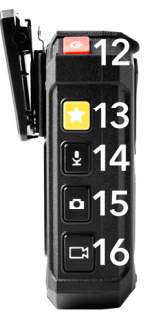

- 13. Stern (\*): Drücken Sie diese Taste, um eine Datei als "wichtig" zu markieren.
- 14. **Audio** ( )**:** Drücken Sie diese Taste, um die Audioaufnahme zu starten/stoppen. (Wenn das PMD-901V ausgeschaltet ist, können Sie diese Taste 2 Sekunden lang gedrückt halten, um die Tonaufnahme sofort zu starten.)
- 15. **Foto** (**Q**): Drücken Sie diese Taste, um ein Foto zu machen, wenn sich die Kamera im Standby-Modus befindet.

Halten Sie diese Taste 2 Sekunden lang gedrückt, um das **Stroboskop** ein- /auszuschalten.

16. Video ( $\Box$ ): Drücken Sie diese Taste, um die Videoaufnahme zu starten/stoppen. (Wenn das PMD-901V ausgeschaltet ist, können Sie diese Taste 2 Sekunden lang gedrückt halten, um die Videoaufnahme sofort zu starten.)

#### marantz PROFESSIONAL

17. Licht ( $\ddot{\mathbf{u}}$ ): Drücken Sie diese Taste, um die Infrarotlichter (Nachtsicht) ein-/auszuschalten.

Halten Sie diese Taste 2 Sekunden lang gedrückt, um die **Taschenlampe** ein-/auszuschalten.

18. **USB-Port:** Verwenden Sie ein handelsübliches Mini-USB-Kabel, um diesen USB-Port mit Ihrem Computer zu verbinden. Über diese Verbindung wird Ihr PMD-901V, das nun als Massenspeichergerät agiert, aufgeladen und mit Strom versorgt. Anschließend können Sie die PMD-901V-Dateien auf den Computer übertragen.

Wahlweise verbinden Sie es mit dem mitgelieferten USB-Netzteil oder verwenden die Ladestation.

19. **HDMI-Port:** Verwenden Sie ein Standard-HDMI-Kabel, um diesen Anschluss mit einem HDMI-Anschluss an einen HD-Fernseher oder Monitor zu verbinden. Anschließend können Sie die Dateien ansehen oder direkt vom PMD-901V-Speicher abspielen.

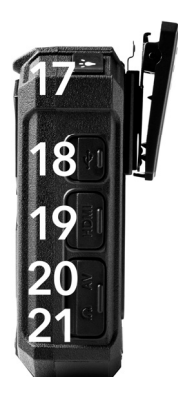

Neben diesem Port befindet sich eine **Zurücksetzen**-Taste. Wenn das PMD-901V nicht mehr reagiert, drücken Sie diese Taste (mit einem Stift, Büroklammer usw.), um es ein- und wieder auszuschalten und zum Normalbetrieb zurückzukehren.

- 20. **AV-Port:** Verwenden Sie ein 2,5 mm (3/32") Kabel, um diese Buchse mit der externen Mini-Kamera (720 x 576, 25 fps) zu verbinden. Die Video- und Audiosignale der Kamera werden dann durch diese Buchse an das PMD-901V gesendet.
- 21. **Kopfhörer-Anschluss:** Schließen Sie 3,5 mm (1/8") TS (Mono) Kopfhörer an diesen Ausgang an, um die Audiosignale Ihrer Dateien direkt am PMD-901V anzuhören. (Die Verwendung von Kopfhörern deaktiviert die eingebauten Lautsprecher des PMD-901V nicht.)

## <span id="page-47-0"></span>**Betrieb**

**Um das PMD-901V ein-**/**auszuschalten,** halten Sie den **Ein-**/**Ausschalter** ( ) 2 Sekunden lang gedrückt. Wenn Sie es einschalten, werden Sie einen "Piepton" hören, das Display schaltet sich ein und das PMD-901V wird die Videoaufnahme starten.

**Hinweis:** (Diese Autoaufnahmefunktion wurde aus praktischen Gründen hinzugefügt, da das PMD-901V am häufigsten für die kontinuierliche und sofortige Videoaufzeichnung verwendet wird. Um die Videoaufnahme zu stoppen, drücken Sie einfach die **Video**-Taste ( ).

#### **Display**

- 1. Videoauflösung (Dieses Symbol ist im Normalbetrieb eine Kamera. Im CARDV-Modus ist das Symbol ein Auto, was anzeigt, dass das Bild mit einem Weitwinkelobjektiv aufgenommen wird. Lesen Sie das *Benutzerhandbuch*, um mehr über diesen Modus zu erfahren.)
- 2. Verfügbare Aufnahmezeit
- 3. Verfügbare Akkulaufzeit
- 4. Megapixel
- 5. Aktuelle GPS-Position (Dieses Symbol wird nur angezeigt, wenn GPS aktiviert ist.)
- 6. GPS aktiv (grün) / inaktiv (rot)
- 7. Aufnahmelaufzeit
- 8. Kamera-ID
- 9. Aktuelles Datum/Uhrzeit
- 10. Verfügbarer Speicher

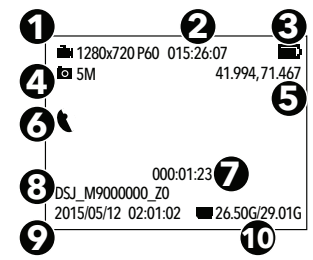

**Hinweis:** Wenn nicht aufgenommen wird. werden alle Symbole weiß oder grau sein. wenn aufgenommen wird, werden sie rot blinken und im Modus "Vor-Aufnahme" werden sie durchgehend rot leuchten.

#### **Video**

**Um die Videoaufnahme zu stoppen,** drücken Sie die **Video-**Taste ( $\Box$ 1-Taste).

**Tipp:** Wenn das PMD-901V ausgeschaltet ist, halten Sie die **Video**-Taste ( ) 2 Sekunden lang gedrückt. Das PMD-901V wird sich einschalten und sofort mit der Videoaufnahme beginnen.

**Um die Videoauflösung von WVGA auf HD zu schalten,** halten Sie die **Audio**-Taste (2) 2 Sekunden lang gedrückt. Dies wechselt zwischen 1280x720 (30 fps, **16:9**) und **848x480** (**30 fps, 16:9**).

**Tipp:** Sie können zusätzliche Videoauflösungen im **Einstellungen**-Menü auswählen (siehe *Benutzerhandbuch*, um mehr zu erfahren).

**Zum Einstellen der Zoom-Entfernung** halten Sie die Taste **Wiedergabe**/**Pause** ( ) oder die **M-Taste** länger als 1 Sekunde gedrückt.

**Um die zuletzt aufgezeichnete Datei abzuspielen**/**anzuzeigen, drücken Sie die Taste Wiedergabe**/**Pause** ( ), während Sie *nicht* aufnehmen.

**Zum schnellen Vor- oder Rücklauf während der Wiedergabe drücken Sie die M-Taste** für den schnellen Vorlauf oder die **Wiedergabe**/**Pause-Taste** ( ) für den Rücklauf. Drücken Sie die Taste weitere Male, um die Geschwindigkeit zu erhöhen (**2X**, **4X**, **8X**, **16X**, **32X**, **64X**).

PMD-901V kann Ihre Videos auch mit einem Kennzeichen ("Tag") mit den aktuellen GPS-Koordinaten versehen. Das Satellitenschüsselsymbol ( ) auf der linken Seite des Displays zeigt an, ob das GPS aktiv (grün) oder inaktiv (rot) ist. Ist es aktiviert, werden die Koordinaten in der oberen rechten Ecke des Displays angezeigt und Ihr Video wird mit "Tags" versehen.

#### **Audio**

**Um die Audioaufnahme zu starten/stoppen, drücken Sie die Audio-Taste (** $\mathbf{Q}$ **).** 

**Tipp:** Wenn das PMD-901V ausgeschaltet ist, halten Sie die **Audio**-Taste ( ) 2 Sekunden lang gedrückt. Das PMD-901V wird sich einschalten und sofort mit der Audioaufnahme beginnen.

**Um die zuletzt aufgezeichnete Datei abzuspielen**/**anzuzeigen, drücken Sie die Taste Wiedergabe**/**Pause** ( ), während Sie *nicht* aufnehmen.

#### **Foto**

**Um ein Foto aufzunehmen, drücken Sie die Foto-Taste (O).** 

**Tipp:** Sie können während der Videoaufzeichnung ein Foto machen.

#### **Beleuchtung**

**Halten Sie die Taste OK** 2 Sekunden lang gedrückt, um den Laserpointer ein- /auszuschalten.

**Halten Sie die Foto-Taste (Q)** 2 Sekunden lang gedrückt, um das Stroboskop ein-/auszuschalten.

**Drücken Sie die Lichttaste** (\*), um das Infrarotlicht ein- /auszuschalten. Ist es eingeschaltet, kann das PMD-901V Video in einer dunklen Umgebung aufnehmen.

<span id="page-50-0"></span>**Halten Sie die Lichttaste** ( $\ddot{\bullet}$ ) 2 Sekunden lang gedrückt, um die Taschenlampe ein-/auszuschalten.

**Um die Anzeige ein-**/**auszuschalten, drücken Sie den Ein-**/**Ausschalter** ( ). Solange das PMD-901V eingeschaltet bleibt, wird es weiterhin normal funktionieren auch wenn das Display ausgeschaltet ist.

**Hinweis:** Wenn Sie 30 Sekunden lang keine Taste drücken, wird das Display automatisch ausgeschaltet. Sie können diese Zeitspanne im **Einstellungen**-Menü ändern (siehe *Benutzerhandbuch*, um mehr zu erfahren). Um den Akku zu schonen, empfehlen wir, das Display auszuschalten, wenn Sie es nicht benutzen.

#### **Laden**

Wenn der Akkuladestand des PMD-901V niedrig ist, wird das **Akku**-Symbol ( ) am Display aufscheinen und Sie werden einen Signalton hören. Wenn dies geschieht, müssen Sie das PMD-901V aufladen.

**Um das PMD-901V aufzuladen,** müssen Sie entweder:

- A. Ein standardmäßiges Mini-USB-Kabel verwenden, um den **USB-Anschluss** des PMD-901V mit einer der folgenden Optionen zu verbinden:
	- einem USB-Anschluss an einem (eingeschalteten) Computer
	- dem mitgelieferten USB-Netzteil (mit Steckdose verbunden)
	- dem mitgelieferten Auto-Ladegerät (Anschluss an den Zigarettenanzünder eines Autos bei laufendem Motor)
- B. Verbinden Sie das PMD-901V mit der Ladestation (achten Sie darauf, dass die PMD-901V-Anzeige in die gleiche Richtung wie der USB-Anschluss der Ladestation zeigt). Verwenden Sie ein standardmäßiges Mini-USB-Kabel, um die Ladestation mit einer der folgenden Optionen zu verbinden:
	- einem USB-Anschluss an einem (eingeschalteten) Computer
	- dem mitgelieferten USB-Netzteil (mit Steckdose verbunden)
	- dem mitgelieferten Auto-Ladegerät (Anschluss an den Zigarettenanzünder eines Autos bei laufendem Motor)

Alternativ können Sie ein Netzteil verwenden (5 V, 1 A, Mitte-positive, 2,5 mm Zylinderdurchmesser, separat erhältlich), um die Ladestation mit einer Steckdose zu verbinden.

Wenn sich das PMD-901 im CARDV-Modus befindet, wenn Sie es von der Ladestation entfernen, wird es automatisch ausgeschaltet. Lesen Sie das *Benutzerhandbuch*, um mehr über diesen Modus zu erfahren.

Während das PMD-901V aufgeladen wird, leuchtet das Licht neben dem **Ein- /Ausschalter** ( $\bigcup$ ) blau. Dieses Licht erlischt, sobald das Gerät vollständig geladen ist.

**Hinweis:** Es dauert ungefähr 4 Stunden, das PMD-901V vollständig aufzuladen, während es nicht verwendet wird.

#### **Speicher**

Wenn der Speicher des PMD-901V voll ist, erscheint **Karte voll** am Display und Sie werden einen Signalton hören. Wenn dies geschieht, sorgen Sie für freien Speicherplatz. Das PMD-901V kann nicht aufzeichnen, wenn der Speicher voll ist.

#### **Um Dateien vom PMD-901V zu übertragen:**

- 1. Verwenden Sie ein standardmäßiges Mini-USB-Kabel, um den **USB-Anschluss** des PMD-901V mit Ihrem (eingeschalteten) Computer zu verbinden.
- 2. Ihr Computer wird PMD-901V als Massenspeichergerät (**Wechseldatenträger**) erkennen, ähnlich einem USB-Stick oder einer SD-Karte. Geben Sie Ihr Passwort ein (siehe *Benutzerhandbuch*, um zu lernen, wie Sie Ihr Passwort einstellen und eingeben).
- 3. Öffnen Sie den **Wechseldatenträger**, um seinen Inhalt anzuzeigen.
- 4. Ziehen Sie die Dateien vom PMD-901V auf die Festplatte Ihres Computers. Wir empfehlen, die Dateien nach dem Transfer vom PMD-901V zu löschen, um mehr Speicherplatz freizugeben.

**Allgemeinhinweis zur Konformitätserklärung:** Hiermit erklären wir, daß sich das Gerät **PMD-901V** in Übereinstimmung mit den grundlegenden Anforderungen der europäischen Richtlinie 1999/5/EG befindet. Die vollständige EG Konformitätserklärung kann unter folgender Adresse angefordert werden:

> inMusic GmbH Harkortstrasse 12–32 40880 Ratingen GERMANY

## <span id="page-53-0"></span>**Appendix** (**English**)

## **Technical Specifications**

Specifications are subject to change without notice.

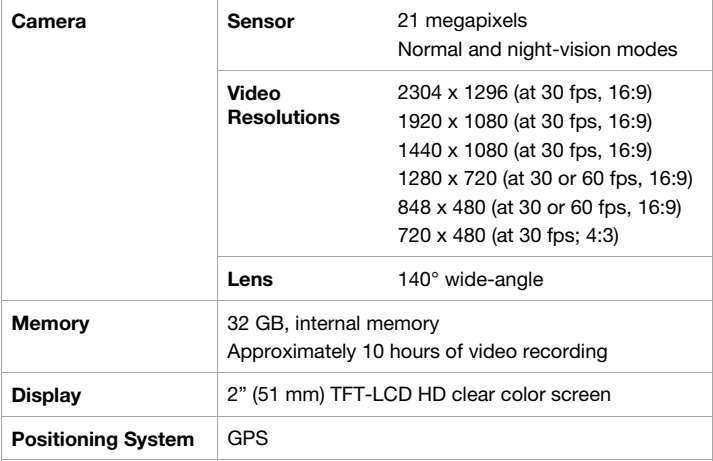

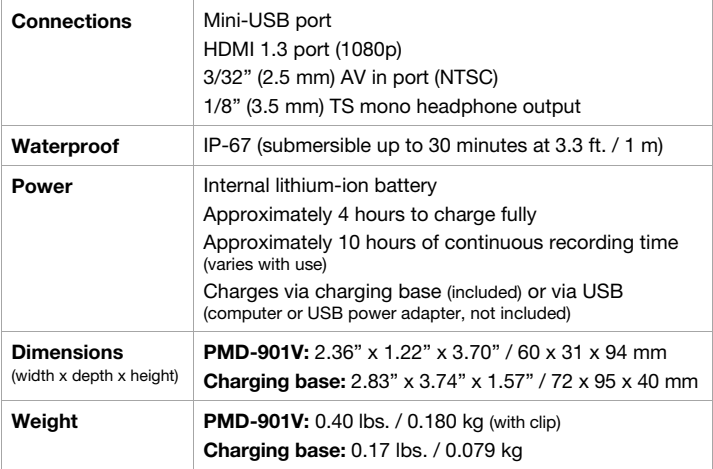

## **Trademarks and Licenses**

Marantz is a trademark of D&M Holdings Inc., registered in the U.S. and other countries. The term HDMI is a trademark or registered trademark of HDMI Licensing LLC in the United States and other countries. Windows is a registered trademark of Microsoft Corporation in the United States and other countries. All other product or company names are trademarks or registered trademarks of their respective owners.

# [marantzpro.com](http://www.marantzpro.com)